# Cómo Funciona: Tutor.com Classroom (Aula)

Conectarse bajo demanda con tutores expertos para ayuda 1-1 entre estudiante y tutor.

¡Los tutores expertos de Tutor.com pueden ayudarle a superar un problema complicado de tarea, mejorar sus habilidades de escritura, estudiar para un examen, revisar un concepto difícil, y mucho más!

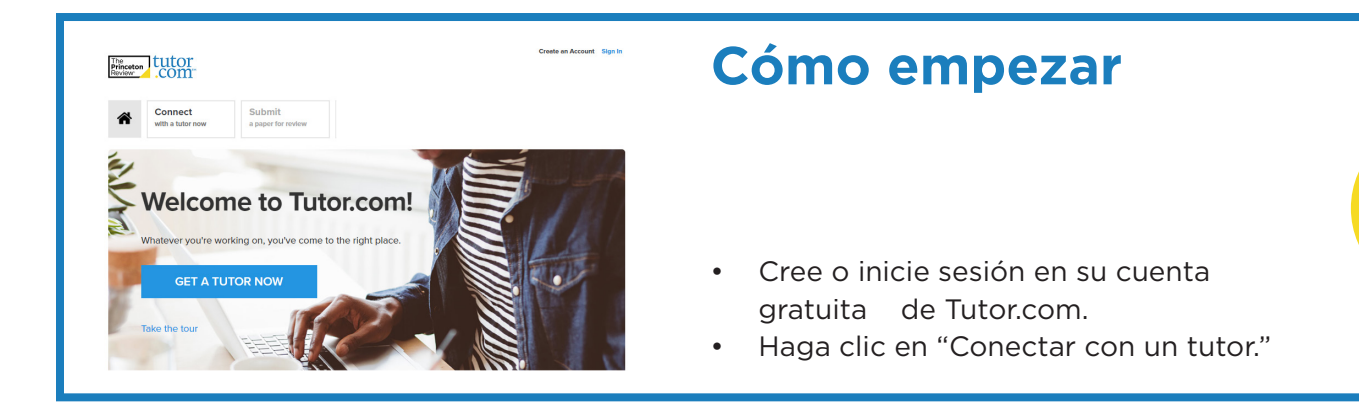

## **Consigue el tutor apropiado**

Complete el breve cuestionario previo a la sesión. Con esta información, le asignaremos el primer tutor disponible y mejor calificado para ayudarle.

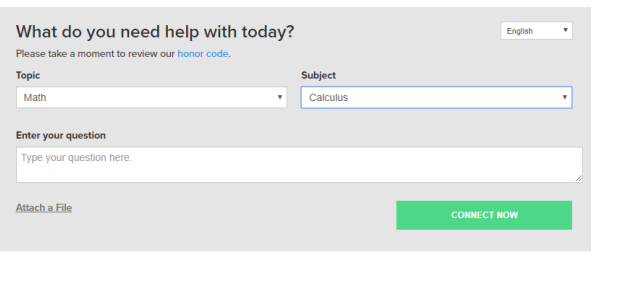

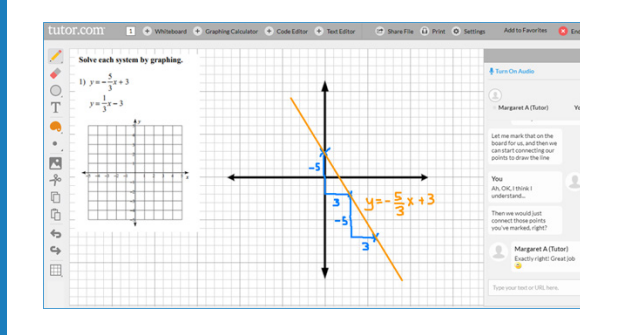

**02**

**04**

#### **Cómo comunicarse**

Puede usar nuestro chat para comunicarse con su tutor o una conexión de audio para hablar con su tutor en el aula. Ud. y el tutor también pueden usar la pizarra interactiva para compartir trabajos e ideas. *Toda la actividad en el aula se graba para su revisión y el control de calidad.*

### **Comparta un archivo**

Puede compartir muchos tipos de archivos con su tutor en el aula. Puede cargar un ensayo, su informe de laboratorio, una presentación de PowerPoint, y más. Ud. y su tutor podrán ver el archivo juntos en el aula.

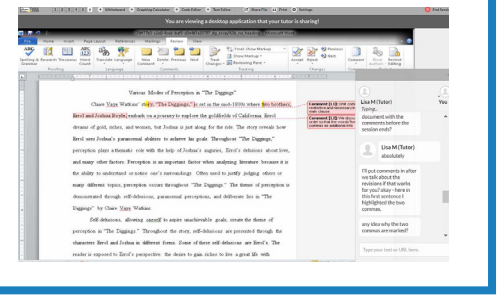

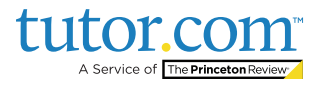

**03**

**01**

**Aliquippa School District**

**Use herramientas especiales**

El aula incluye una calculadora gráfica, un editor de texto, y un editor de código. Cuando se trabaja en un material que puede requerir estas herramientas especiales, se puede abrirlas usando los botones sobre la pizarra.

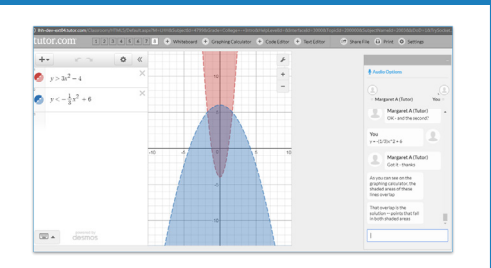

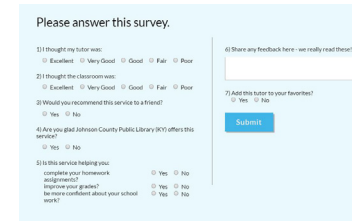

**05**

**07**

**09**

### **Califique y revise su sesión**

Después de cada sesión, asegúrese de hacernos saber cómo lo hicimos. Complete la encuesta y comparta sus comentarios. Luego, tendrá la opción de reproducir un video de su sesión y enviar por correo electrónico o imprimir el registro del chat y las pizarras.

#### **Envíe su ensayo**

Nuestro servicio de entrega por buzón virtual para la revisión de documentos le permite obtener ayuda experta de un tutor sin tener que conectarse para una sesión en tiempo real. Deje su tarea de escritura y obtenga explicaciones y comentarios detallados dentro de 24 horas. Recoja la reseña de su tutor en "Mis sesiones."

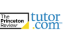

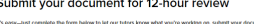

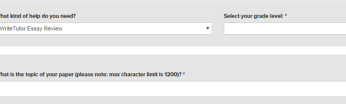

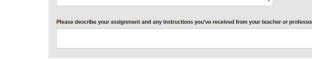

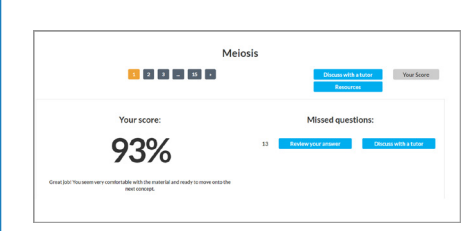

### **Practique para un examen**

Use nuestras pruebas de práctica para evaluar su nivel de conocimiento y preparar para sus próximos exámenes en matemáticas, ciencias, e inglés. Realice una prueba práctica, revise sus resultados, y conéctese con un tutor para analizar las respuestas incorrectas.

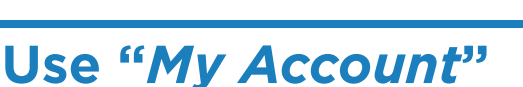

- Revise las sesiones anteriores y recupere las reseñas de "*My Sessions.*" Asegúrese de etiquetar a sus tutores favoritos al revisar sus sesiones.
- Vuelva a conectarse con sus tutores favoritos o vea cuándo están previstos a estar disponibles desde *"My Favorite Tutors."*
- Acceda a archivos que Ud. ha guardado o archivos que ha compartido con sus tutores en sesión desde *"My Locker."*

#### My Account

**08**

**06**

- **My Sessions**
- **My Favorite Tutors My Locker**
- **Account Settings**

Sign out

**TUTOI.CC** 

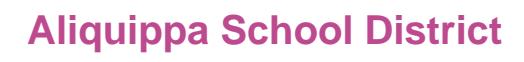

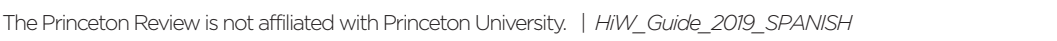